# REFERENZHANDBUCH **VoiceEmitter VE I**

Dokumentation für Anwender und Systementwickler

Version: 01.05

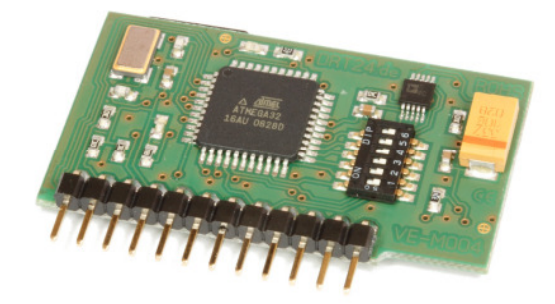

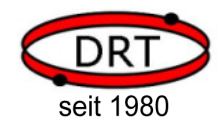

DRT DOHRENBUSCH REGEL-TECHNIK GmbH Höveler Ring 20-22, D-49413 Dinklage

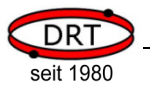

# Inhalt

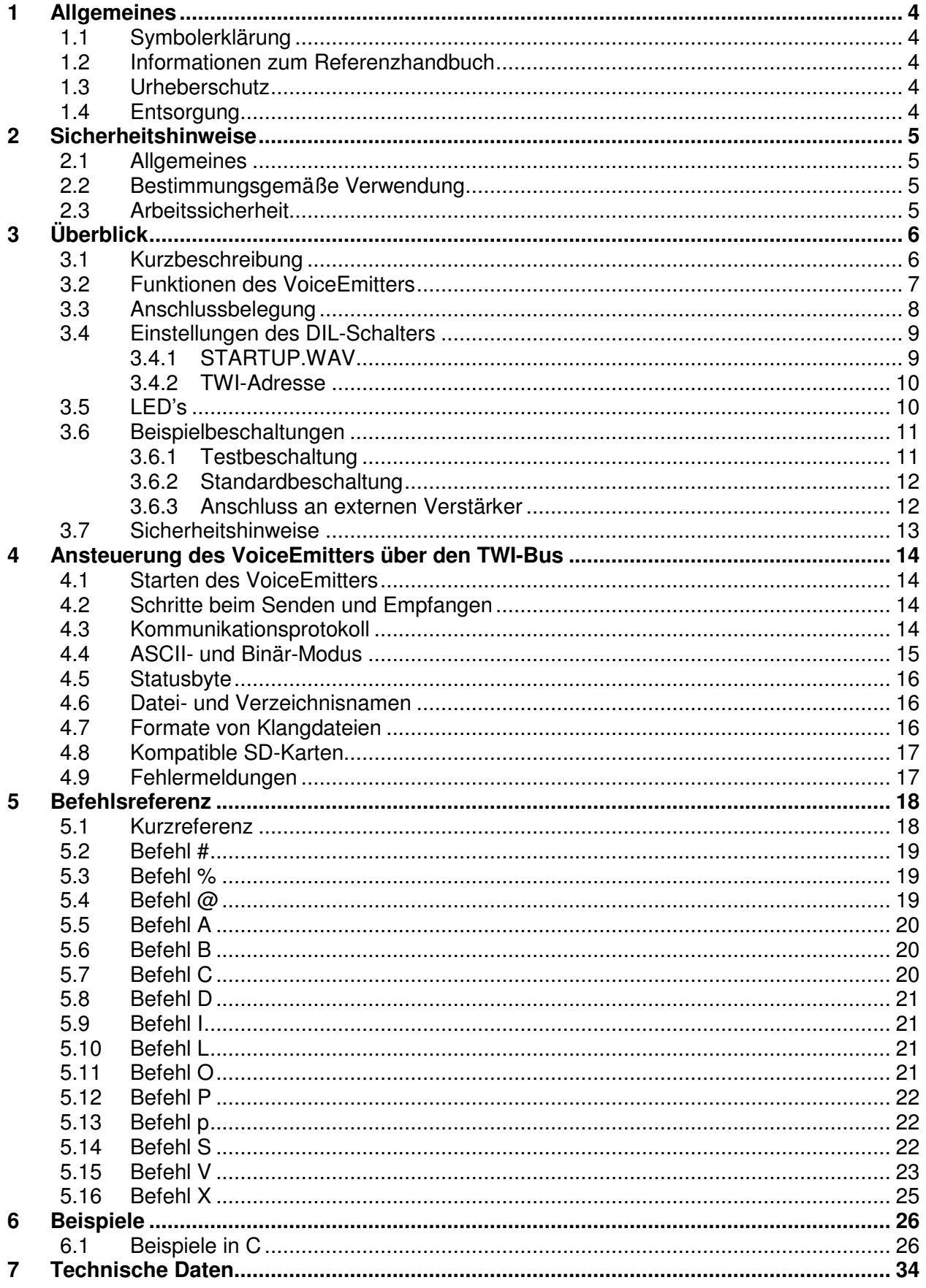

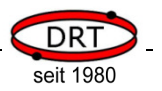

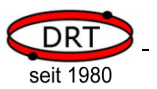

### **1 Allgemeines**

#### **1.1 Symbolerklärung**

Wichtige sicherheits- und gerätetechnische Hinweise in dieser Betriebsanleitung sind durch Symbole gekennzeichnet. Die Hinweise sind unbedingt zu befolgen, um Unfälle, Personen- und Sachschäden zu vermeiden.

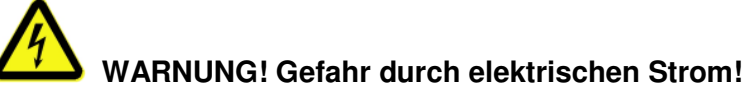

**Dieses Symbol macht auf gefährliche Situationen durch elektrischen Strom aufmerksam. Bei Nichtbeachtung der Sicherheitshinweise besteht die Gefahr schwerer Verletzungen oder des Todes. Die auszuführenden Arbeiten dürfen nur von einer eingewiesenen Elektrofachkraft ausgeführt werden.** 

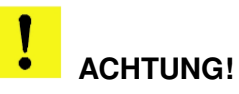

**Dieses Symbol kennzeichnet Hinweise, deren Nichtbeachtung Beschädigungen, Fehlfunktionen und/oder Ausfall des Gerätes zur Folge haben kann.** 

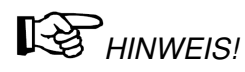

Dieses Symbol hebt Tipps und Informationen hervor, die für eine effiziente und störungsfreie Bedienung des Gerätes zu beachten sind.

### **1.2 Informationen zum Referenzhandbuch**

Das Referenzhandbuch dient Systementwickler für die Installation und softwaretechnische Ansteuerung des Gerätes und dem Anwender als wichtige Informationsquelle und Nachschlagewerk. Sie soll die qualitativ hochwertige und betriebssichere Funktion des Gerätes durch eine sachgemäße Bedienung unterstützen.

Voraussetzung hierfür ist die Kenntnis der bei Installation und Betrieb einzustellenden Parameter sowie deren Auswirkung auf Sprachausgabesystem VoiceEmitter.

# $R_3$  $HINWFISI$

Die grafischen Darstellungen in dieser Bedienungsanleitung können unter Umständen leicht von der tatsächlichen Ausführung des Gerätes abweichen.

### **1.3 Urheberschutz**

Alle unsere Produkte und Unterlagen sind im Sinne des Urheberrechtsgesetzes geschützt.

Weitergabe sowie Vervielfältigung von Unterlagen, auch auszugsweise, Verwertung und Mitteilung ihres Inhaltes sind nicht gestattet, soweit nicht ausdrücklich zugestanden. Zuwiderhandlungen sind strafbar und verpflichten zu Schadenersatz.

Alle Rechte der Ausübung von gewerblichen Schutzrechten behalten wir uns vor.

### **1.4 Entsorgung**

Die getrennte Sammlung der Elektroaltgeräte ist ein wichtiger Schritt zur dauerhaft umweltgerechten Kreislaufwirtschaft. Geben Sie Ihr Altgerät bitte zur fachgerechten Entsorgung bei Ihrer kommunalen Sammelstelle für Elektronikschrott ab.

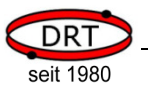

#### **2 Sicherheitshinweise**

Dieses Kapitel bietet einen Überblick über alle wichtigen Sicherheitsaspekte.

Zusätzlich sind in den einzelnen Kapiteln konkrete Sicherheitshinweise zur Abwendung von Gefahren gegeben und mit Symbolen gekennzeichnet.

Die Beachtung aller Sicherheitshinweise ermöglicht den optimalen Schutz der Anwender und des SERVICE-Personals vor Gefährdungen und gewährleistet sicheren und störungsfreien Betrieb des Gerätes.

#### **2.1 Allgemeines**

Das Gerät ist nach den derzeit gültigen Regeln der Technik gebaut und betriebssicher.

#### **2.2 Bestimmungsgemäße Verwendung**

Die Betriebssicherheit des Gerätes ist nur bei bestimmungsgemäßer Verwendung entsprechend der Angaben in der Betriebsanleitung gewährleistet..

#### **2.3 Arbeitssicherheit**

Durch das Befolgen der Sicherheitshinweise kann eine Gefährdung von Personen und/oder des Gerätes verhindert werden.

Das Nichtbeachten dieser Hinweise kann eine Gefährdung von Personen und Gegenständen durch elektrische Einwirkungen oder den Ausfall des Gerätes bewirken.

Nichtbeachten der Sicherheitsbestimmungen führt zum Verlust jeglicher Garantieansprüche.

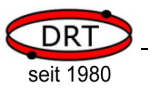

## **3 Überblick**

#### **3.1 Kurzbeschreibung**

Der VoiceEmitter ist ein Modul, das Klanginformationen von einer Mikro-SD-Karte ausliest und diese als Audiosignal ausgibt. Er arbeitet mit Klangdateien im Format der Windows-WAV-Dateien.

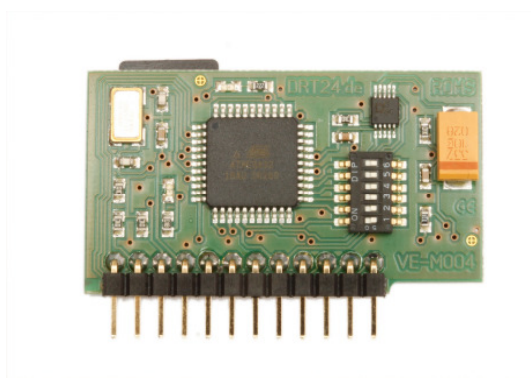

Das Audiosignal wird durch den integrierten Verstärker aufbereitet und kann direkt zu einem externen Lautsprecher geleitet werden.

Zur Vermeidung von Knack- und Störgeräuschen schaltet der VoiceEmitter den angeschlossenen Lautsprecher bei Bedarf stumm.

Die Steuerung des VoiceEmitters erfolgt über eine serielle Schnittstelle vom Typ TWI. Über einen DIL-Schalter kann die Geräte-Adresse aus 32 unterschiedlichen Werten eingestellt werden.

Der VoiceEmitter schaltet nach einer

konfigurierbaren Zeit in den Ruhemodus. Im Ruhemodus werden Verstärker und SD-Karte abgeschaltet und die Steuereinheit in den Stromsparmodus versetzt. Der VoiceEmitter aktiviert sich selbstständig, sobald er über den seriellen Bus angesprochen wird. Der Stromsparmodus ist für das steuernde Gerät transparent.

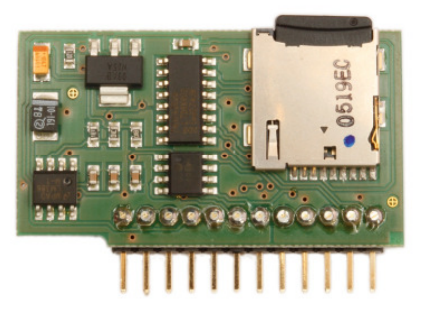

Die Signale für das Stummschalten des Lautsprechers und den Stromsparmodus sind an den Anschlüssen des VoiceEmitters verfügbar.

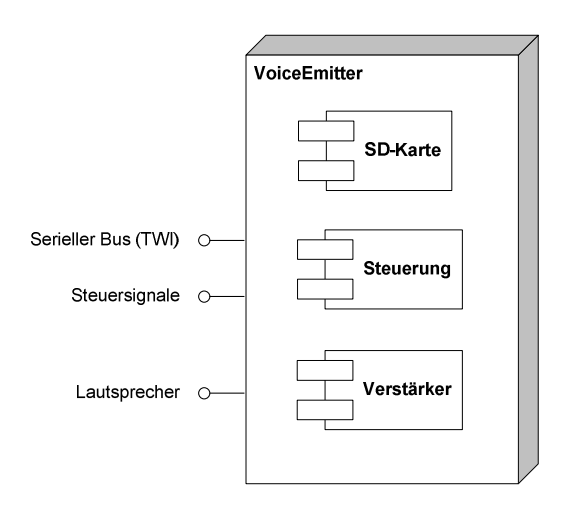

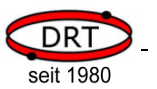

### **3.2 Funktionen des VoiceEmitters**

Der VoiceEmitter ist ein autonomes System. Er empfängt seine Befehle über den seriellen Bus, führt entsprechende Aktionen aus und gibt Status- und System-Informationen über den Bus zurück.

Die folgende Auflistung enthält die Steuerungsmöglichkeiten über den seriellen Bus.

- **Dateiauswahl** 
	- Auswahl einer WAV-Datei
	- Wechsel des aktuellen Verzeichnisses auf der SD-Karte
- Ablaufkontrolle
	- Abspielen starten
	- Abspielen stoppen
	- Abspielen fortsetzen
	- Abspielposition innerhalb der Klangdatei verändern
- Lautstärkenwahl
	- Lautstärke in 64 Schritten einstellen
- System-Informationen
	- Abfrage der Abspielposition (in Prozent, Sekunden oder Sample)
	- Abfrage der aktuellen Lautstärke (in Hardware-Schritten oder Prozent)
	- Dateilänge der geöffneten Datei (in Sekunden oder Sample)
	- Modellangabe und Versionsnummer
	- Status und Fehlernummer
- Datenausgabe
	- Auslesen und Ausgabe einer Datei über den seriellen Bus

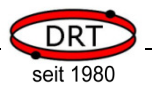

### **3.3 Anschlussbelegung**

Der VoiceEmitter ist für den Einsatz mit integriertem Verstärker und externem Lautsprecher ausgelegt. Hierzu ist die erste Gruppe mit sieben Anschlüssen ausreichend. Die anderen Anschlüsse müssen nicht beschaltet werden.

Die zweite Gruppe stellt zwei Steuerleitungen zur Verfügung.Sie geben an, ob der Lautsprecher zuoder abgeschaltet ist und ob der VoiceEmitter sich im Stromsparmodus befindet. Die Steuerleitungen sind für mögliche Erweiterungen gedacht und werden in der Standardbeschaltung nicht benötigt.

Die dritte Gruppe ist nur für Servicezwecke relevant und darf nicht beschaltet werden.

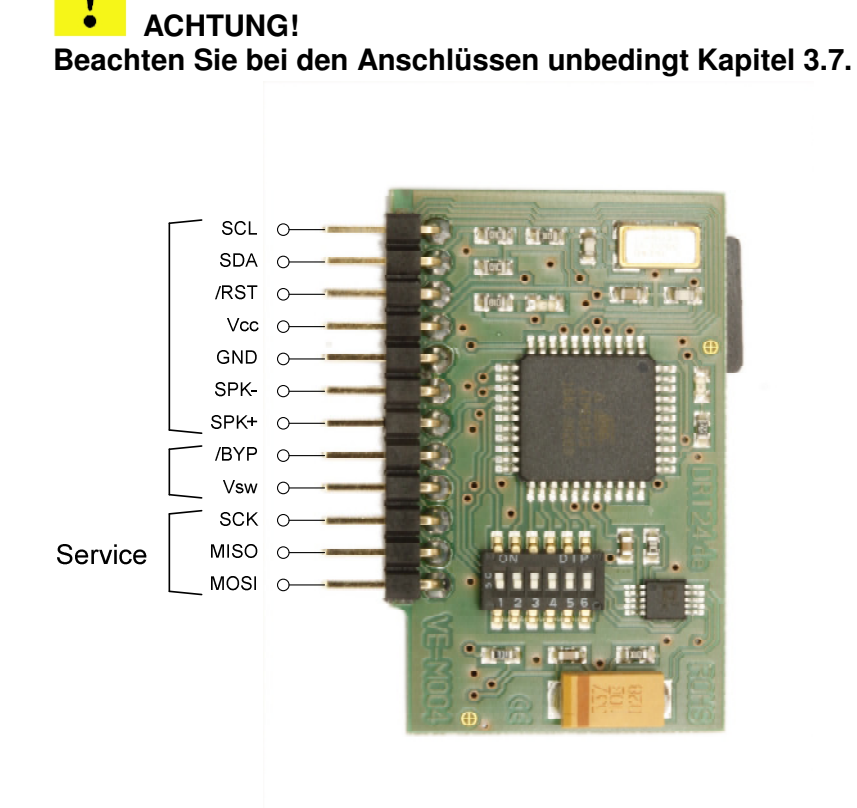

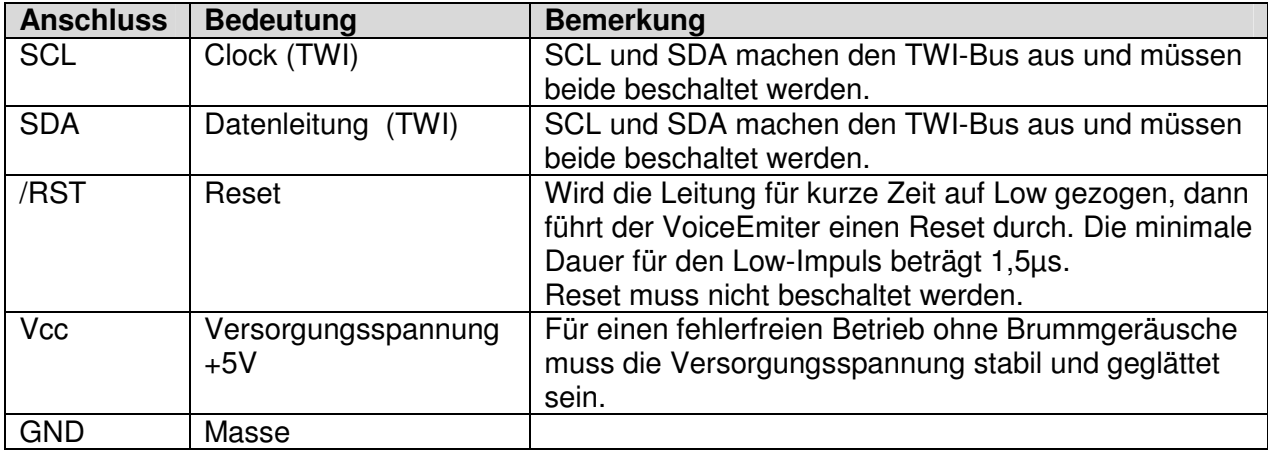

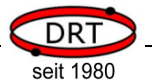

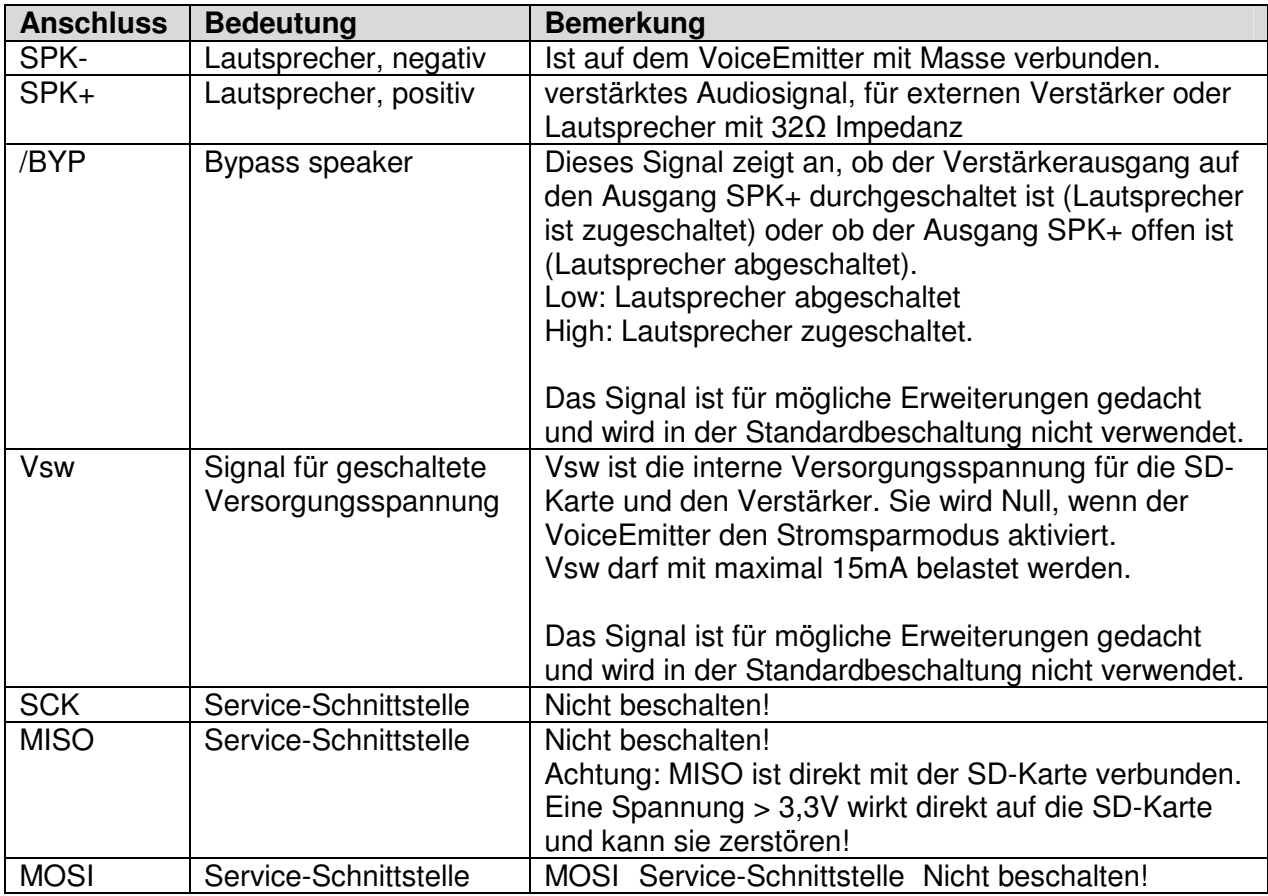

### **3.4 Einstellungen des DIL-Schalters**

Auf der Vorderseite des VoiceEmitters befindet sich ein DIL-Schalter mit 6 Schiebeschaltern.

Mit ihnen kann eingestellt werden, ob beim Einschalten des VoiceEmitters eine Datei automatisch abgespielt wird und auf welche Adresse der VoiceEmitter am TWI-Bus reagieren soll.

Der VoiceEmitter liest die Schalterstellungen des DIL-Schalters einmalig beim Systemstart aus. Eine Änderung der Schalter hat im laufenden Betrieb keine Auswirkungen.

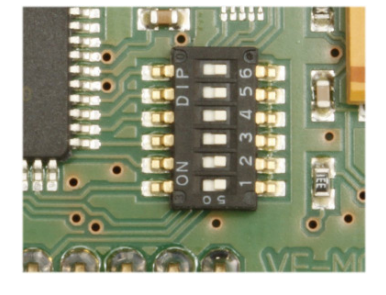

### **3.4.1 STARTUP.WAV**

Ist der Schalter 1 auf "on" eingestellt, dann prüft der VoiceEmiter beim Start (Anlegen einer Versorgungsspannung oder Reset), ob auf der SD-Karte eine Datei mit dem Namen STARTUP.WAV vorhanden ist. Ist die Datei vorhanden, dann wird sie abgespielt. Ist die Datei nicht vorhanden und der Schalter 1 ist auf "on" eingestellt, dann wird der interne Fehlerstatus entsprechend gesetzt . Im Falle eines Fehlerstatus ist der VoiceEmitter uneingeschränkt funktionsbereit.

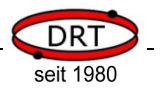

#### **3.4.2 TWI-Adresse**

Mit den Schaltern 2-6 wird die TWI-Adresse des VoiceEmitters eingestellt. Die Adresse besteht aus 7 Bit und ist wie folgt einzustellen:

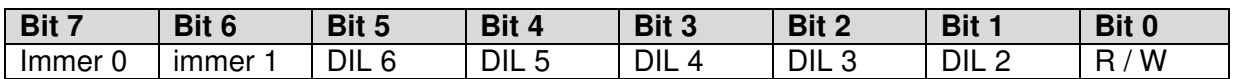

Bit 0 einer TWI-Adresse bestimmt, ob ein lesender oder schreibender Zugriff erfolgen soll. Der VoiceEmitter erkennt an diesem Bit, ob ein Befehl an den VoiceEmiter gesendet werden soll oder ob eine Abfrage von Daten erfolgt.

Beispiel:

Der VoiceEmitter soll auf die Adresse 50h eingestellt werden. 50h entspricht 01010000b;

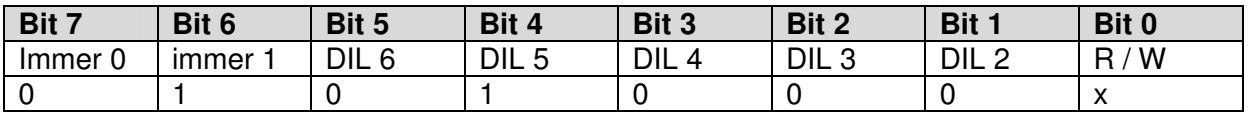

Entsprechend muss der DIL-Schalter 5 auf "on", die Schalter 6, 4, 3 und 2 auf "off" eingestellt werden.

### **3.5 LED's**

Auf der Vorderseite des VoiceEmitters befinden sich zwei LED's. Mit ihnen werden der Status oder bestimmte Aktionen des VoiceEmitters angezeigt.

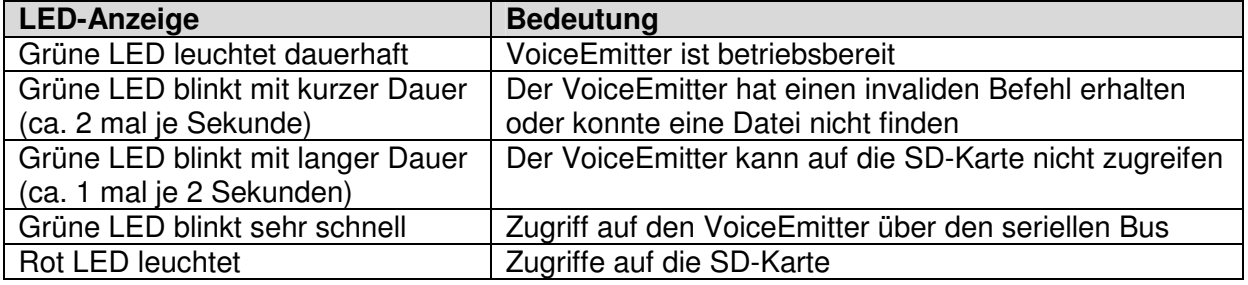

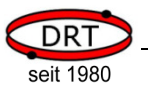

### **3.6 Beispielbeschaltungen**

Die folgenden Beschaltungsbeispiele zeigen, wie der VoiceEmitter anzuschließen ist.

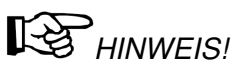

Achten sie auf eine konstante und brummfreie Spannungsversorgung, da der VoiceEmitter selbst keine eigene Spannungsregelung besitzt. In den Beispielen ist ein Stützkondensator eingezeichnet, der die Betriebssicherheit verbessert. Bei ausreichend stabiler Spannungsversorgung kann er weggelassen werden.

#### **3.6.1 Testbeschaltung**

**Ziel**: Einfacher Funktionstest des VoiceEmitters

Die mitgelieferte SD-Karte muss sich in der Kartenhalterung des VoiceEmitters befinden. Auf ihr befindet sich bereits eine Datei STARTUP.WAV.

Alternativ können Sie eine WAV-Datei auf einer Mikro-SD-Karte im Hauptverzeichnis ablegen.

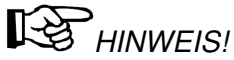

Beachten Sie, dass der Name der WAV-Datei STARTUP.WAV sein muss. Die WAV-Datei und die SD-Karte müssen zum VoiceEmitter kompatibel sein (siehe hierzu Kapitel 4.7, Formate von Klangdateien, und Kapitel 4.8, Kompatible SD-Karten). Sie können auch eine STARTUP.WAV aus unserem Service-Bereich im Internet downloaden.

Setzen Sie die SD-Karte in die Kartenhalterung des VoiceEmitters ein. Achten Sie darauf, dass sich der VoiceEmitter im spannungslosen Zustand befindet.

Stellen Sie nun den DIL-Schalter 1 auf "on", damit der VoiceEmitter die Datei STARTUP.WAV beim Start abspielt.

Beschalten Sie den VoiceEmitter nach dem nachfolgenden Schaltbild.

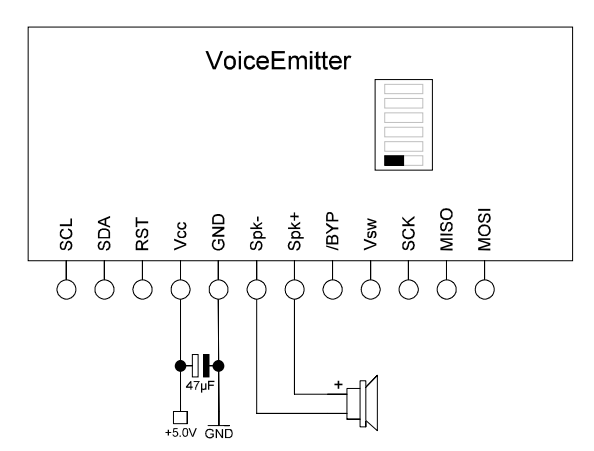

Nach dem Anlegen der Versorgungsspannung gibt der VoiceEmitter die Klanginformationen der Datei STARTUP.WAV auf dem Lautsprecher aus.

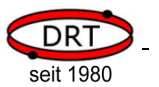

### **3.6.2 Standardbeschaltung**

**Ziel**: Ansteuern des VoiceEmitters über TWI, Ausgabe der Klänge über einen Lautsprecher.

- Stellen Sie die TWI-Adresse, auf die der VoiceEmitter reagieren soll, mit den DIL-Schaltern ein (siehe Kapitel 3.4.2, TWI-Adresse).
- Verbinden Sie die Anschlüsse SCL und SDA mit Ihrer Steuereinheit.
- Schließen Sie einen Lautsprecher am VoiceEmitter an.
- Schließen Sie Masse und Versorgungsspannung (+5V) an.

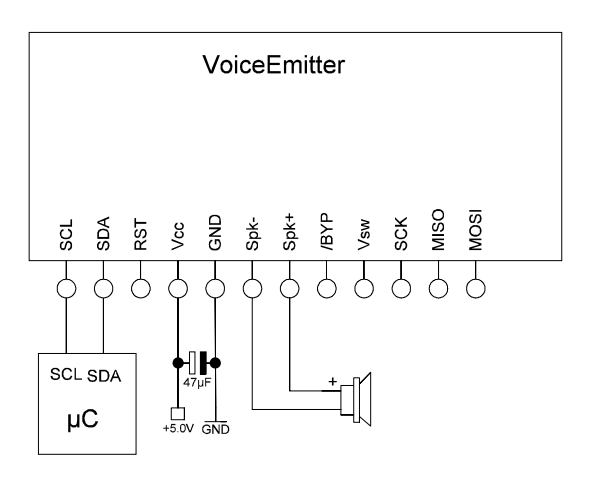

### **3.6.3 Anschluss an externen Verstärker**

**Ziel**: Ansteuern des VoiceEmitters über TWI, Ausgabe der Klänge über einen externen Verstärker

- Stellen Sie die TWI-Adresse, auf die der VoiceEmitter reagieren soll, mit den DIL-Schaltern ein (siehe Kapitel 3.4.2, TWI-Adresse).
- Verbinden Sie die Anschlüsse SCL und SDA mit Ihrer Steuereinheit.
- Schließen Sie Spk+ und Spk- an einem Verstärker an.
- Spk+ wird durch den VoiceEmitter vom internen Verstärker getrennt, wenn kein Signal ausgegeben wird.

Um Knackgeräusche bei offenem Spk+ zu vermeiden, verbinden Sie Spk+ und Spk- über einen 1K-Widerstand.

• Schließen Sie Masse und Versorgungsspannung (+5V) an.

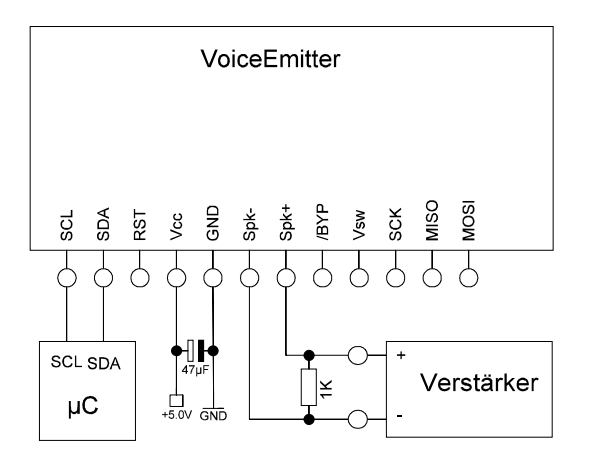

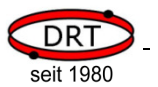

#### **3.7 Sicherheitshinweise**

### **ACHTUNG!**

Der VoiceEmitter kann bei elektrostatischen Entladungen oder bei Überspannung zerstört werden. Treffen Sie daher Vorkehrungen, um diese zu vermeiden.

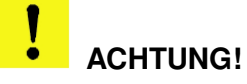

Um Schäden an der SD-Karte oder am VoiceEmitter zu vermeiden, setzen Sie die SD-Karte ausschließlich im spannungslosen Zustand ein. Gleiches gilt für das Entnehmen der SD-Karte.

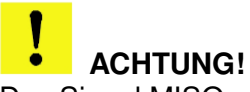

Das Signal MISO an der Anschlussleiste hat eine direkte Verbindung zur SD-Karte. Beschalten Sie dieses Signal daher nicht. SD-Karten sind im Allgemeinen nicht für Spannungen 5V ausgelegt und können Schaden nehmen.

#### **ACHTUNG!**  ó

Schließen Sie am Lautsprecherausgang (Spk+ und Spk-) nur Lautsprecher mit einer ausreichend hohen Impedanz an (mindestens 32Ω). Schließen Sie den Lautsprecherausgang niemals kurz. Eine zu geringe Impedanz führt zu einer Überlastung des VoiceEmitters und kann zu seiner Zerstörung führen.

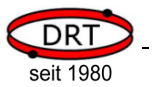

### **4 Ansteuerung des VoiceEmitters über den TWI-Bus**

#### **4.1 Starten des VoiceEmitters**

Der VoiceEmitter startet beim Anlegen der Betriebsspannung automatisch.

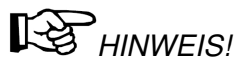

Wenn Sie den VoiceEmitter einschalten, dann sollten sie im ca. 100ms Zeit geben, bevor Sie ihn über TWI ansprechen. Fragen Sie dann immer zuerst ab, ob er bereit ist (BUSY-Flag im Statusbyte), da er je nach verwendeter SD-Karte noch mit der Initialisierung beschäftigt ist oder je nach Konfiguration noch eine Datei (Startup.wav) abspielt.

#### **4.2 Schritte beim Senden und Empfangen**

Der VoiceEmitter agiert am TWI-Buss immer als Slave, d.h. er reagiert immer nur auf Anfragen eines Masters.

Um Daten an den VoiceEmiter zu senden, müssen Sie die folgenden Schritte durchführen:

- Senden der Startkondition
- Senden der Adresse mit Kennzeichen Schreiben (Bit 0 der TWI-Adresse)
- Senden eines Bytes
- Empfang von ACK oder NACK vom VoiceEmitter
- Wiederholung der letzten beiden Schritte in Abhängigkeit von ACK oder NACK und der Anzahl der zu sendenden Daten
- Senden der Stoppkondition

Um Daten vom VoiceEmiter auszulesen, müssen Sie die folgenden Schritte durchführen:

- Senden der Startkondition
- Senden der Adresse mit Kennzeichen Lesen (Bit 0 der TWI-Adresse)
- Empfang eines Bytes
- Senden von ACK, wenn weitere Daten gelesen werden sollen (anschließend erneuter Empfang eines Bytes)
- Senden von NACK, wenn keine weiteren Daten gelesen werden sollen
- Senden der Stoppkondition

#### **4.3 Kommunikationsprotokoll**

Daten, die zum VoiceEmiter gesendet werden, bestehen aus Befehlen und Parametern. Das genaue Format ist im Kapitel 5, Befehlsreferenz, beschrieben.

Der VoiceEmitter wartet die vollständige Übertragung der Daten ab, analysiert sie anschließend und führt die entsprechenden Befehle aus. Das Kennzeichen für eine vollständige Übertragung ist die Stoppkondition auf dem TWI-Bus. Erst mit diesem Signal beginnt der VoiceEmitter mit der Befehlsausführung. Jeder Befehl muss zwischen einer Start- und einer Stoppkondition liegen. Das Senden von mehreren Befehlen hintereinander (ohne Stoppkondition) ist nicht möglich.

Werden Daten vom VoiceEmitter abgerufen, dann sendet der VoiceEmitter immer mindestens drei Bytes:

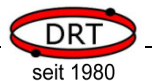

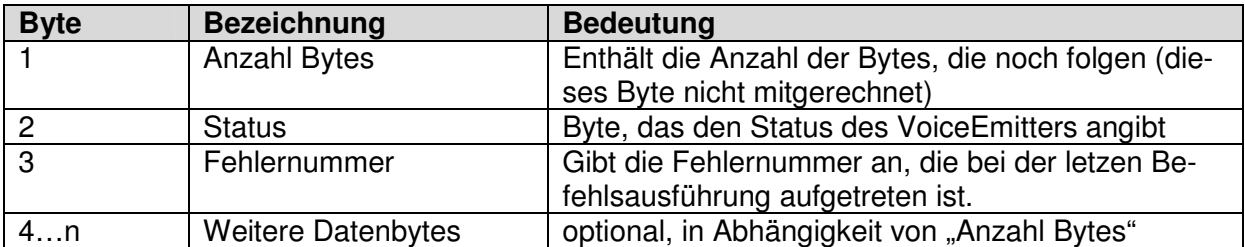

Das erste Byte "Anzahl Bytes" gibt die Anzahl der noch folgenden Bytes an und ist immer > = 2. Ist es größer als 2, dann folgen weitere Datenbytes. Weitere Bytes werden nur gesendet, wenn vorher ein Befehl zur Datenausgabe gesendet wurde (z.B. Auflisten eines Verzeichnisses oder Auslesen einer Datei).

Der VoiceEmitter verwaltet intern einen kleinen Puffer von 16 Bytes, so dass maximal 19 Bytes in einem Block gesendet werden (Anzahl Byte + Status + Fehlernummer + maximal 16 weitere Datenbytes).

Um weitere Datenbytes auslesen zu können, muss die Übertragung erst mit einer Stoppkondition auf dem TWI-Bus abgeschlossen werden und anschließend erneut ein Lesezugriff durchgeführt werden. Das Lesen über die angegebene Anzahl von Bytes hinaus, führt nicht zum Erfolg und liefert nur konstante Dummy-Werte.

Ist der interne Puffer des VoiceEmitters voll, dann unterbricht er seine Ausführung und wartet auf die Abholung der Daten. Das Anfordern von Daten (z.B. Auflisten eines Verzeichnisses) ohne die Abholung der Daten führt dazu, dass der VoiceEmitter keine weiteren Befehle annimmt.

Um den vollständigen Abruf aller Daten sicherzustellen, sollte solange lesend auf den VoiceEmitter zugegriffen werden, bis er keine Folgedaten mehr liefert (Anzahl Bytes = 2) und im Statusbyte angibt, dass er den Befehl abgeschlossen hat (Flag BUSY = 0) (siehe Kapitel xyz ToDo).

#### **4.4 ASCII- und Binär-Modus**

Der VoiceEmitter verfügt über die Arbeitsmodi BINÄR und ASCII. Ist der Modus BINÄR eingestellt, dann müssen alle numerischen Parameter als binäre Werte übertragen werden. Im ACII-Modus werden die ASCII-Zeichen 0 – 9 als Dezimalzahl erwartet.

Bei Rückgabewerten unterscheidet der VoiceEmitter ebenfalls die beiden Modi:

#### **ASCII-Modus:**

Numerische Antworten werden als ASCII-Ziffern gesendet, Dateien werden als Hex-Dump dargestellt.

#### **Binär-Modus:**

Numerische Antworten werden als binäre Zahlen gesendet, Dateien werden binär übertragen.

In der Befehlsreferenz wird bei jedem Befehl der Unterschied der beiden Modi aufgezeigt.

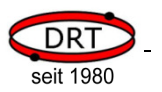

#### **4.5 Statusbyte**

Das vom VoiceEmitter gelieferte Statusbyte besteht aus mehreren Bitwerten. Die einzelnen Bits haben die folgende Bedeutung:

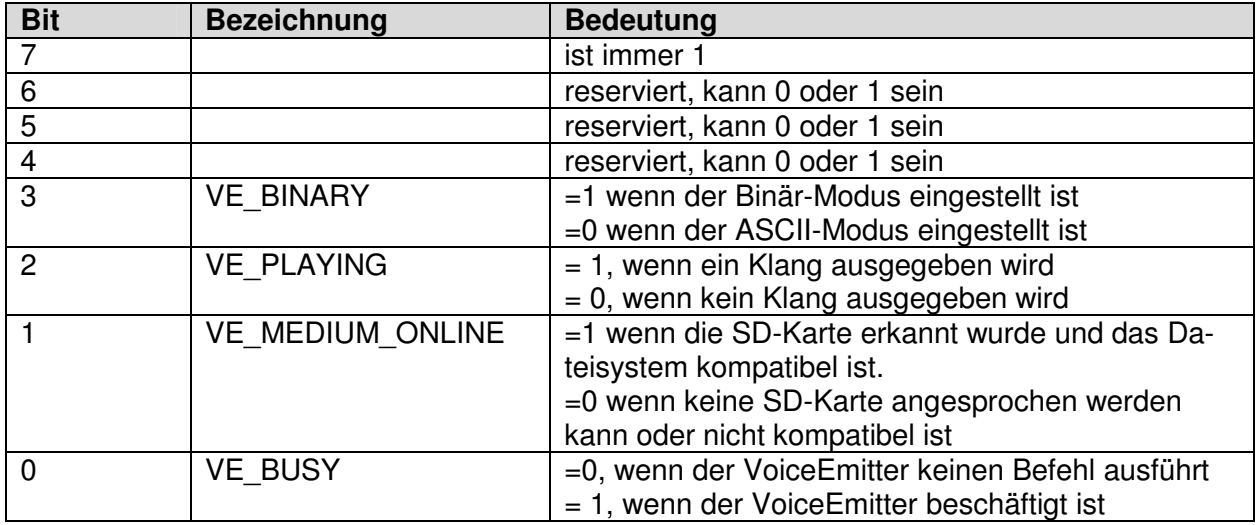

#### **4.6 Datei- und Verzeichnisnamen**

In verschiedenen Befehlen werden Datei- oder Verzeichnisnamen als Parameter verwendet.

Die Angabe dieser Namen unterliegt den folgenden Regeln:

- Angabe immer nur im 8.3-Format. Die Angabe von langen Dateinamen (> 8 Zeichen) wird nicht unterstützt. Zu jedem langen Dateinamen wird immer auch ein kurzer im 8.3-Format abgelegt (z.B. "NAME~1.WAV"). Kurze Namen kann man unter Windows im DOS-Fenster ansehen.
- Es müssen immer Großbuchstaben verwendet werden. Der VoiceEmitter führt keine Konvertierung von Klein- in Großbuchstaben durch. Soll eine Datei "STARTUP.WAV" abgespielt werden und der Name der Datei wird mit "Startup.wav" angegeben, dann findet der VoiceEmitter diese Datei nicht.
- Umlaute dürfen nicht verwendet werden.
- Es dürfen keine Pfadangaben verwendet werden. Die Angabe von z.B. "\AKTIV\NEU\EREIGNIS.WAV" ist nicht möglich. Hier müssen Sie schrittweise vorgehen: Einstellen von AKTIV Einstellen von NEU Abspielen von EREIGNIS.WAV

### **4.7 Formate von Klangdateien**

Klangdateien, die der VoiceEmitter abspielen kann, müssen folgende Bedingungen erfüllen:

- Dateien liegen im Windows-WAV-Format (RIFF-Format) vor
- sie enthalten nicht komprimierte Daten im PCM-Format
- sie enthalten nur einen Kanal (mono)
- sie haben eine Auflösung von 8 Bit
- die Samplerate ist maximal 44,1kHz

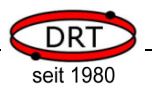

• der DATA-Chunk der Datei beginnt innerhalb der ersten 500 Bytes:

Eine WAV-Datei besteht immer aus einer Kennung am Anfang der Datei, einem Format-Bereich (mit Angaben zur Auflösung Sample-Rate, etc.) und einem Daten-Bereich (mit den Klanginformationen). Optional kann man weitere Bereiche (Chunks) für z.B. Autorenangaben vor dem Datenbereich einfügen. Der VoiceEmitter unterstützt dies jedoch nur, wenn der Datenbereich in den ersten 500 Bytes beginnt. Sollen weitere Daten in der WAV-Datei abgespeichert werden, so kann dies alternativ hinter dem DATA-CHUNK erfolgen.

#### **4.8 Kompatible SD-Karten**

Mit dem VoiceEmitter können verwendet werden

- Mikro-SD-Karten, FAT16-Formatierung
- Mikro-HDSD-Karten (hohe Kapazität), FAT32-Formatierung

#### **4.9 Fehlermeldungen**

Die vom VoiceEmitter übermittelte Fehlernummer hat die folgende Bedeutung:

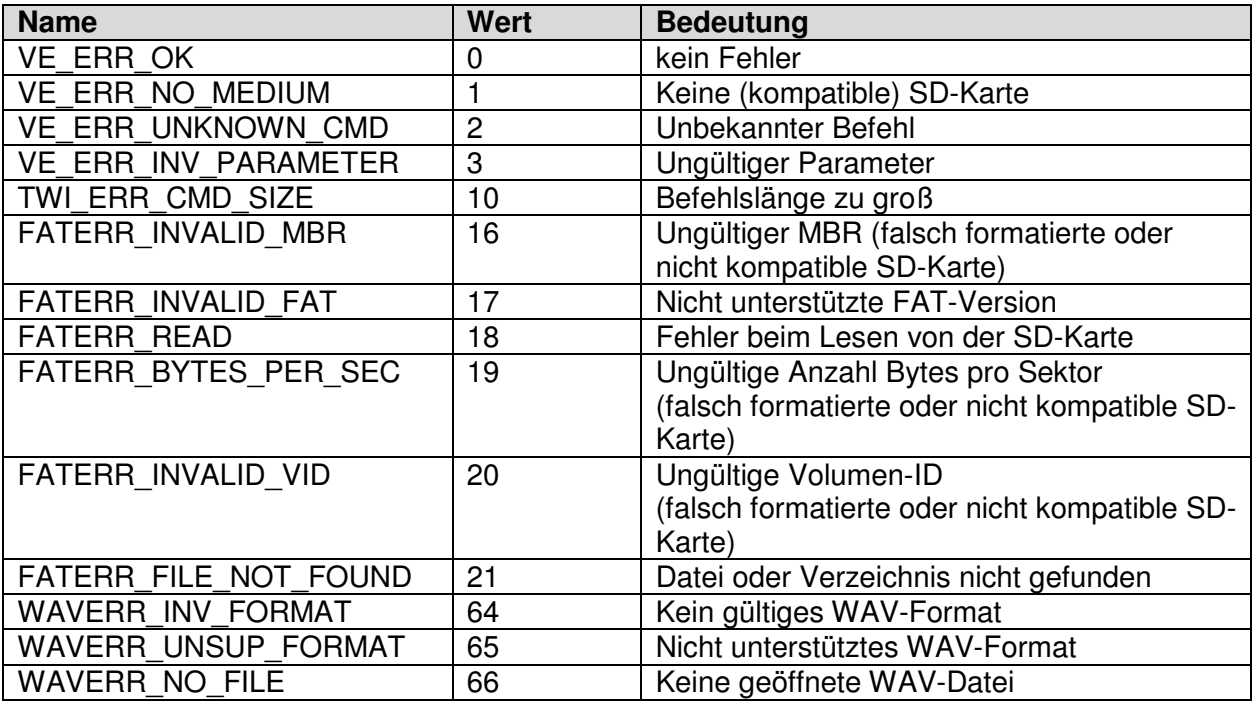

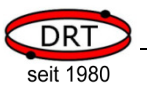

### **5 Befehlsreferenz**

#### **5.1 Kurzreferenz**

In der folgenden Kurzreferenz werden folgende Buchstaben verwendet:

- <z> für eine einzelne ASCII-Ziffer
- <d> für eine Folge von ASCII-Ziffern, die eine Dezimalzahl bezeichnen.
- <b1> für einen binären Wert bestehend aus einem Byte
- <b4> für einen binären Wert bestehend aus mindestens einem und maximal vier Bytes. Das niederwertigste Byte wird immer zuerst gesendet.

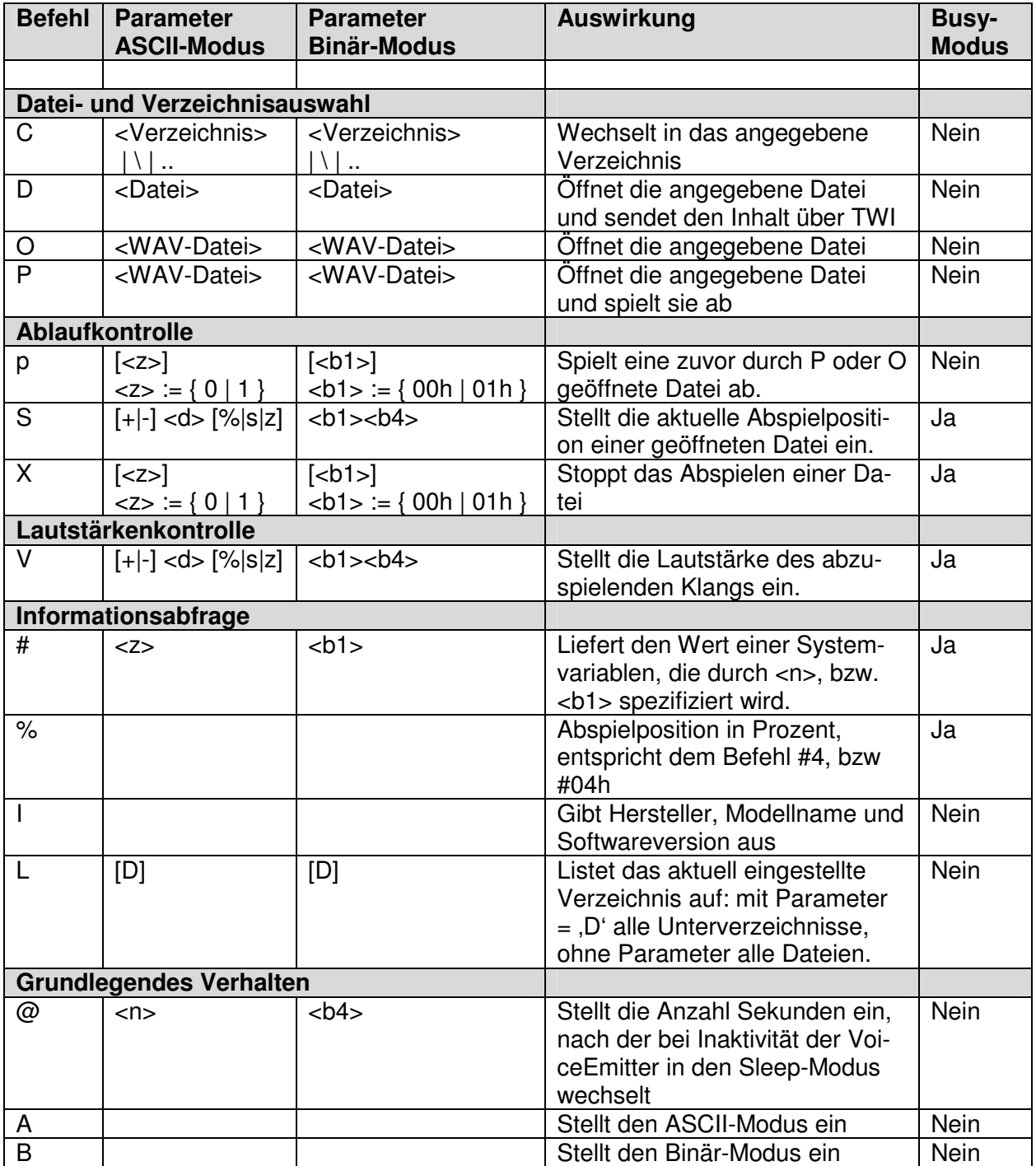

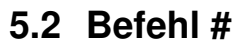

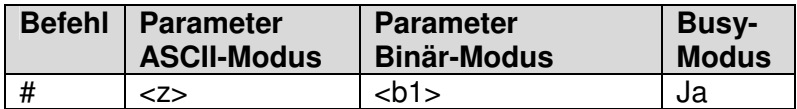

Der Befehl # liefert den Wert der Systemvariablen, die durch den Parameter <z>, bzw. <br/> <br/>b2> spezifiziert wird. <z> ist eine ASCII-Ziffer von .0' bis .8'. <b1> ist entsprechend ein Byte-Wert von 00h bis 08h.

Der Parameter <z>, bzw. <b1> bezeichnen die folgenden Systemvariablen:

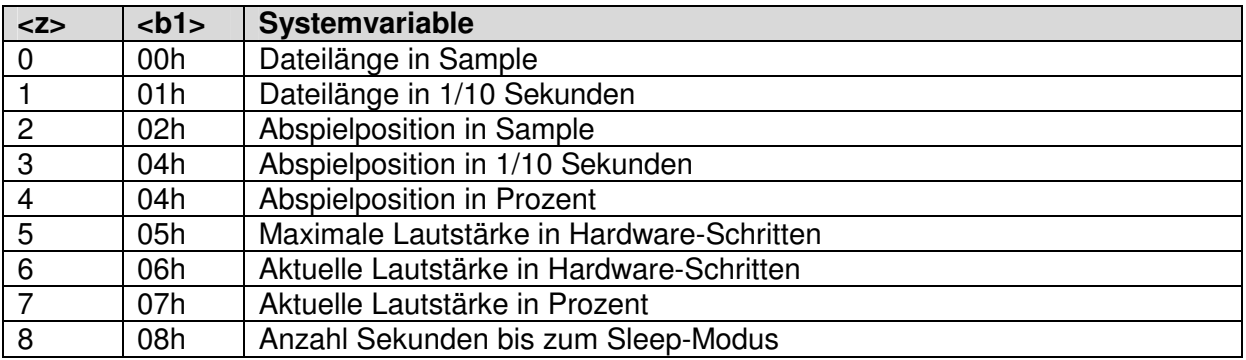

#### **5.3 Befehl %**

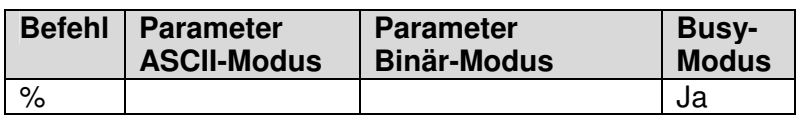

Der Befehl % ist eine alternative Schreibweise für den Befehl #4 (ASCII-Modus), bzw #04h (Binär-Modus) und liefert die aktuelle Abspielposition in Prozent zurück.

#### **5.4 Befehl @**

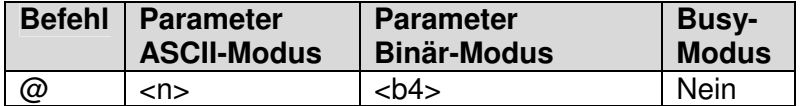

Der Befehl @ stellt die Anzahl Sekunden ein, nach dem der VoiceEmitter bei Inaktivität in den Sleep-Modus wechselt. Im Sleep-Modus werden der Verstärker und die SD-Karte vollständig abgeschaltet.

Durch Adressierung des VoiceEmitters über den TWI-Bus wird der Stromsparmodus beendet.

# $\mathbb{L}\mathfrak{T}$  HINWEIS!

Die Reaktivierung der SD-Karte und des Verstärkers benötigen etwas Zeit, so dass durch den Sleepmodus die Reaktionszeit des VoiceEmitters verlängert wird (im Bereich von Millisekunden).

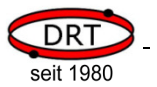

#### **5.5 Befehl A**

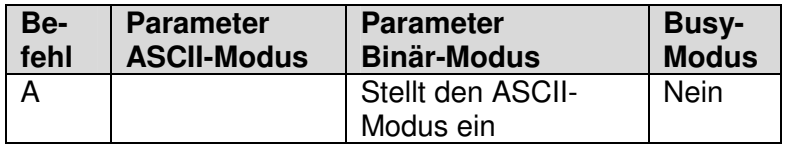

Mit dem Befehl A stellt der VoiceEmitter den ASCII-Modus ein. In diesem Modus werden alle numerischen Parameter als Dezimalzahl in Form von ASCII-Ziffern erwartet. Numerische Rückgabewerte werden ebenfalls als Folge von ASCII-Ziffern (Dezimalzahl) gesendet. Der Befehl D (Dump einer Datei) liefert dann einen Hexdump (siehe Befehl D).

#### **5.6 Befehl B**

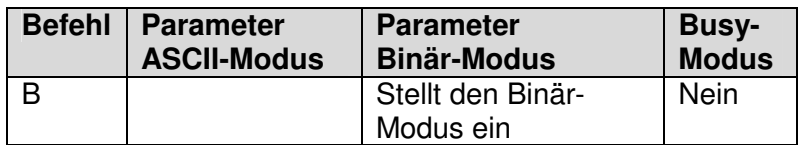

Mit dem Befehl B stellt der VoiceEmitter den Binär-Modus ein. In diesem Modus werden alle numerischen Parameter als binäre Werte (Byte oder Folge von Bytes) erwartet.

# **HINWEIS!**

Wird ein 32-Bit-Wert erwartet (4 Bytes), dann dürfen 1-4 Bytes angegeben werden. Das niederwertigste Byte muss immer zuerst gesendet werden.

Numerische Rückgabewerte werden im Binärmodus ebenfalls als Folge von BYTE-Werten gesendet (niederwertiges Byte zuerst). Der Befehl D (Dump einer Datei) liefert dann einen Bytestrom, der dem originalen Inhalt der Datei entspricht (siehe Befehl D).

#### **5.7 Befehl C**

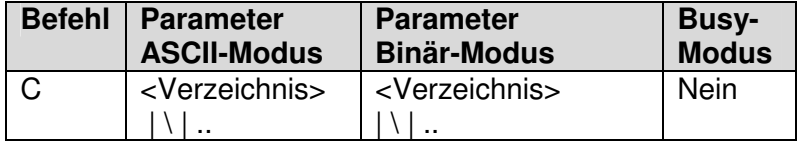

Der Befehl C wechselt in das als Parameter angegebene Verzeichnis. Angegeben werden kann ein Unterverzeichnis, das Hauptverzeichnis ( '\' ) oder das übergeordnete Verzeichnis ('..').

# **HINWEIS!**

Eine Pfadangabe mit mehreren Verzeichnisangaben in Folge ist nicht möglich.

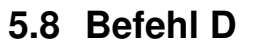

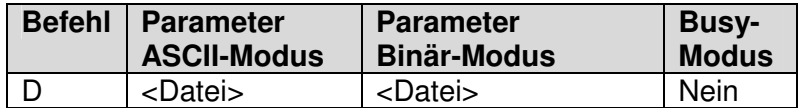

Der Befehl D sendet den Inhalt der angegebenen Datei über TWI zurück. Ist der Binärmodus eingestellt, dann wird der exakte Dateiinhalt gesendet. Ist der Binärmodus aktiviert, wird die Datei als Hexdump gesendet. Der Hexdump hat die folgende Form:

0000:08C0 7C A5 A0 79 78 97 AA 9D 87 94 B3 B6 9C A2 C3 B3 |..yx........... 0000:08D0 99 A8 B5 A2 81 81 8A 67 4F 55 49 38 3B 38 31 36 .......gOUI8;816 0000:08E0 36 4C 4E 41 43 57 8E 8A 6A 7C A0 AE 7C 6E 9F AA 6LNACW..j|..|n..

#### **5.9 Befehl I**

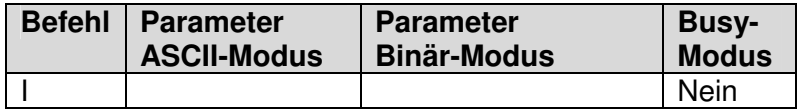

Der Befehl I gibt den Hersteller, Modellinformation und Softwareversion des VoiceEmitters aus. Im ASCII-Modus hat die Rückgabe das Format <Hersteller> <Modellname> <Softwareversion>#<Build> Beispiel: DRT GmbH, VoiceEmitter, V1.0#231

Im Binär-Modus hat die Rückgabe das Format

<Hersteller><ModellNummer><SW-Version Major><SW-Version Minor><Build> <Hersteller> 8 Byte, immer ,DRT GmbH' <ModellNummer> 2 Byte, immer 001fh <SW-Version Major> 1 Byte <SW-Version Minor> 1 Byte <Build> 2 Byte

#### **5.10 Befehl L**

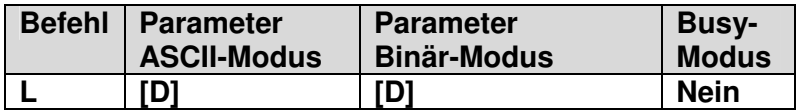

Der Befehl L listet den Inhalt des aktuell eingestellten Verzeichnisses auf. Ist der Parameter 'D' angegeben, dann werden nur die Namen der Unterverzeichnisse aufgelistet. Ist der Parameter nicht angegeben, dann werden alle Dateien (ohne Unterverzeichnisse) aufgelistet.

#### **5.11 Befehl O**

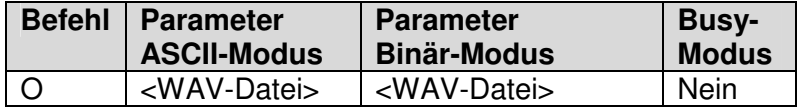

Der Befehl O öffnet die angegebene WAV-Datei und bereitet sie zum Abspielen vor. Sie kann anschließend mit dem Befehl p abgespielt werden.

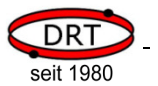

#### **5.12 Befehl P**

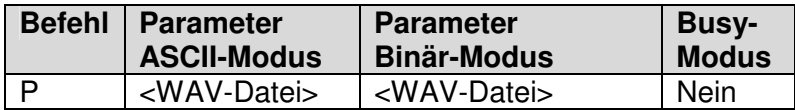

Der Befehl P öffnet die angegebene WAV-Datei und spielt sie ab.

#### **5.13 Befehl p**

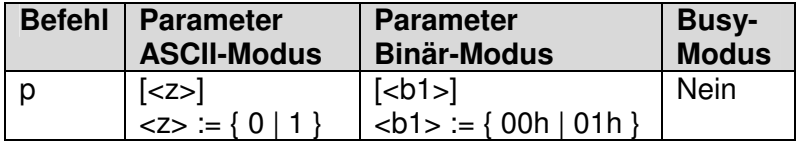

Der Befehl spielt eine bereits geöffnete Datei ab. Wurde das Abspielen einer Datei mit dem Befehl X unterbrochen, dann setzt p an der Stelle, an der abgebrochen wurde, das Abspielen fort. Der Parameter z (,0° oder ,1° im ASCII-Modus) bzw. b1 (00h oder 01h im Binärmodus) gibt an, ob das Abspielen sofort mit kurzzeitigem Einblenden (Parameter = 1) oder von Beginn an mit voller Lautstärke (Parameter = 0) erfolgen soll. Die Dauer der Einblendung ist sehr kurz und soll Knackgeräusche vermeiden.

#### **5.14 Befehl S**

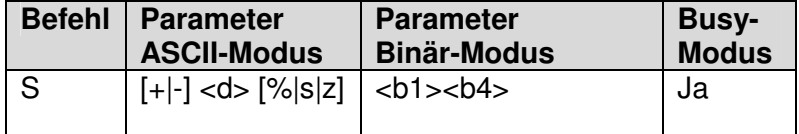

Mit dem Befehl S kann die aktuelle Abspielposition beeinflusst werden. Der Parameter besteht aus drei Komponenten: <Modus><Betrag><Einheit>

<Modus> gibt an, ob die Abspielposition um <Betrag> verschoben werden soll oder ob <Betrag> die absolute, neu einzustellende Abspielposition ist.

<Betrag> ist ein numerischer Wert.

<Einheit> gibt an, welche Bedeutung <Betrag> hat: Sample, Sekunden oder 1/10 Sekunden.

#### **ASCII-Modus:**

<Modus> wird durch die Zeichen ,+' (addieren, bzw. verschiebe zum Ende), ,-, (subtrahiere, bzw. verschiebe zum Anfang) oder keinem Zeichen (absolute Positionsangabe) angegeben. <Betrag> wird durch eine Folge von ASCII-Ziffern angegeben und stellt einen dezimalen Wert dar.

<Einheit> wird durch die Zeichen 's' (Sekunde), 'z' (Zehntel-Sekunde), '%' (Prozentwert) oder keinem Zeichen (Sample) angegeben.

#### **Binär-Modus**

Im Binärmodus wird <Modus> und <Einheit> zu einem Bytewert b1 zusammengefasst, indem der Code für <Modus> und der Code für <Einheit> addiert werden:

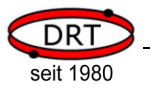

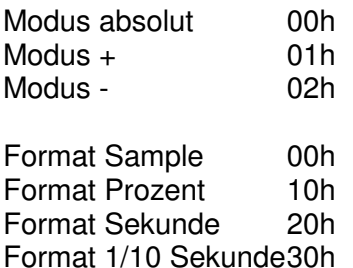

Der Betrag ist danach als Folge von 1 bis 4 Bytes anzugeben (niederwertiges Byte zuerst).

#### **Beispiele:**

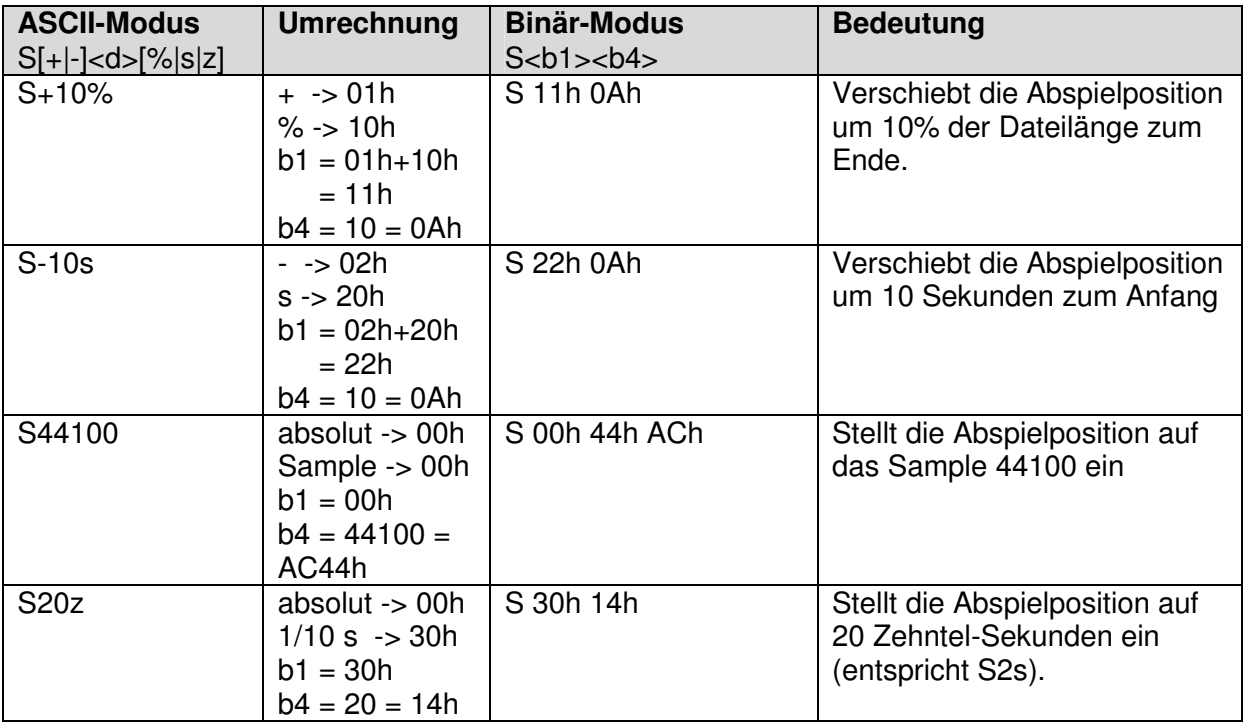

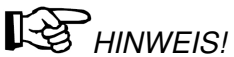

<b4> wurde hier auf die notwendigen Bytes gekürzt. Es können jedoch auch immer vier Bytes angeben werden: Anstelle von S 11h 0Ah kann auch S 11h 00h 00h 00h 0Ah gesendet werden.

#### **5.15 Befehl V**

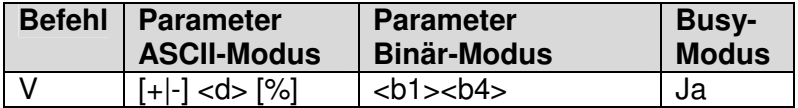

Mit dem Befehl S kann die aktuelle Lautstärke des VoiceEmitters eingestellt werden. Der Parameter besteht aus drei Komponenten: <Modus><Betrag><Einheit>

<Modus> gibt an, ob die Lautstärke um <Betrag> erhöht oder vermindert werden soll oder ob <Betrag> die absolute, neu einzustellende Lautstärke ist.

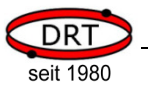

<Betrag> ist ein numerischer Wert.

<Einheit> gibt an, welche Bedeutung <Betrag> hat: Hardware-Schritte oder Prozent.

#### **ASCII-Modus:**

<Modus> wird durch die Zeichen ,+' (addieren, lauter), ,-, (subtrahiere, leiser) oder keinem Zeichen (absolute Lautstärke) angegeben.

<Betrag> wird durch eine Folge von ASCII-Ziffern angegeben und stellt einen dezimalen Wert dar.

<Einheit> wird durch das Zeichen ,%' (Prozentwert) oder keinem Zeichen (Hardware-Schritte) angegeben.

#### **Binär-Modus**

Im Binärmodus wird <Modus> und <Einheit> zu einem Bytewert b1 zusammengefasst, indem der Code für <Modus> und der Code für <Einheit> addiert werden:

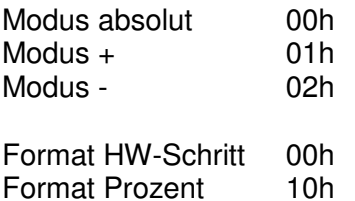

Der Betrag ist danach als Folge von 1 bis 4 Bytes anzugeben (niederwertiges Byte zuerst).

#### **Beispiele:**

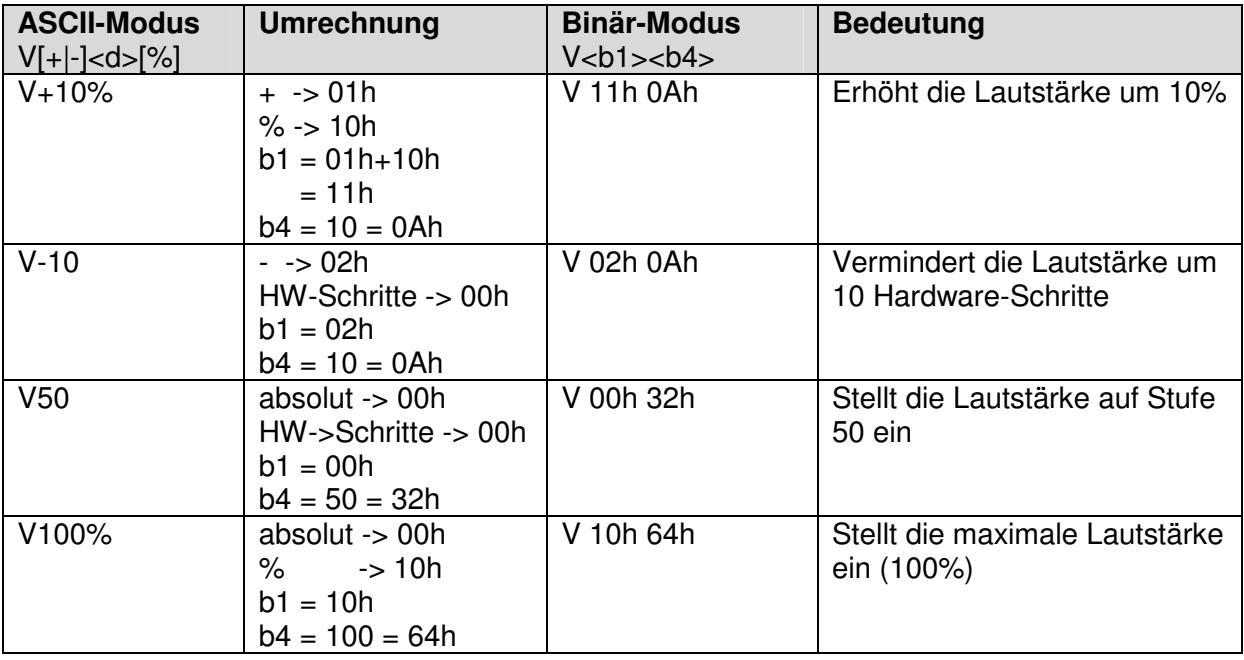

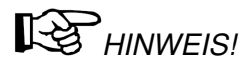

<b4> wurde hier auf die notwendigen Bytes gekürzt. Es können jedoch auch immer bis zu vier Bytes angeben werden.

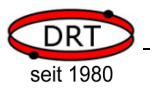

#### **5.16 Befehl X**

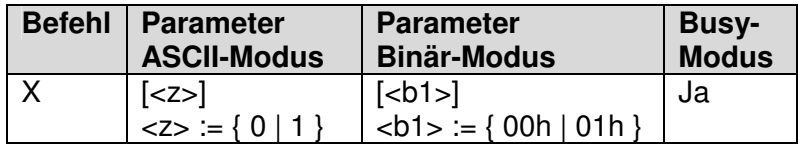

Der Befehl bricht das Abspielen einer WAV-Datei ab. Der Parameter <z> (,0' oder ,1' im ASCII-Modus) bzw. b1 (00h oder 01h im Binärmodus) gibt an, ob der Abbruch mit kurzzeitigem Ausblenden (Parameter = 1) oder sofort (Parameter = 0) erfolgen soll. Die Dauer der Ausblendung ist sehr kurz und soll Knackgeräusche vermeiden.

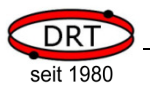

#### **6 Beispiele**

Der folgende Programmcode basiert auf einem ATmega8 der Firma Atmel. Das Beispiel setzt die Standardbeschaltung (siehe Kapitel 3.6.2) voraus, d.h. das am VoiceEmitter eine Versorgungsspannung anliegt, ein Lautsprecher angeschlossen wurde und das der TWI-Bus mit dem steuernden Mikrocontroller verbunden ist.

Der nachfolgende Programmcode beschreibt, wie der VoiceEmitter von einem Mikrocontroller angesprochen werden kann.

Zuerst werden jeweils Funktionen für die Ansteuerung des TWI-Busses gezeigt. Diese Funktionen sind als Beispiel zu verstehen. Sie können hinsichtlich Robustheit und Effizienz verbessert werden (z.B. durch Timeout bei Schleifen, Verwendung von Interrupts, etc).

#### **6.1 Beispiele in C**

Die Kommunikation über den TWI-Bus erfolgt immer nach dem Schema

- Startkondition senden
- Daten senden oder empfangen
- Stopkondition senden

Wenn gelesen werden soll, muss das Bit 0 der TWI-Adresse 1 sein, sonst 0. Nach dem Lesen eines Bytes muss der Empfänger mit ACK antworten, sofern er ein weiteres Byte erwartet, sonst Antwortet er mit NACK.

Die folgenden vier Funktionen stellen die Basis für den Zugriff auf den TWI-Bus dar.

```
#define F_CPU 1000000L // CPU-Frequenz 
#define F_SCL 10000L // TWI-Frequenz 
#include <avr\io.h> 
#include <util\twi.h> 
#include <util\delay.h> 
#include <string.h> 
typedef uint8_t BYTE; 
// initialisert den Timer für den TWI-Bus 
void twiInit() 
{ 
        TWSR = 0; \sqrt{2} // kein prescaler
        TWBR = (BYTE) ((F_CPU/F_SCL)-16)/2; // TWI-Speed
} 
/* ------------------------------------------------
     Start condition senden 
    adr: Adresse des Slave 
    Rückgabe: 1 -> ok 
              0 -> Fehler 
                                                 ------------------------------------------------ */ 
BYTE twiStart(BYTE adr) 
{ 
          // Start condition senden 
        \text{TWCR} = (1 \leq \text{TWINT}) \quad | \quad (1 \leq \text{TWSTA}) \quad | \quad (1 \leq \text{TWEN}) \; ; // warten bis µC fertig 
         while(!(TWCR & (1<<TWINT))); 
          // Abbruch bei Fehler 
         BYTE twiStatus = TW_STATUS & 0xF8;
```

```
 if ( (twiStatus != TW_START) && (twiStatus != TW_REP_START) ) 
                  return 0; 
         // Geräteadresse senden 
        TWDR = adr;
        TWCR = (1 \le TWINT) | (1 \le TWEN); // warten bis µC fertig und ACK/NACK empfangen wurde 
         while(!(TWCR & (1<<TWINT))); 
         // Abbruch bei Fehler 
        twiStatus = TW\_STATUS & 0xF8;
         if ( (twiStatus != TW_MT_SLA_ACK) && (twiStatus != TW_MR_SLA_ACK) ) 
                 return 0; 
         return 1; 
} 
/* ------------------------------------------------
    Stop condition senden 
    ------------------------------------------------ */ 
void twiStop() 
{ 
         // Stop condition senden 
        \text{TWCR} \ = \ \text{(1<<TWINT)} \quad | \ \ \text{(1<<TWEN)} \quad | \ \ \text{(1<<TWSTO)} \; ; // Warten bis Senden abgeschlossen ist 
        while(TWCR \& (1<<TWSTO));
} 
/* ------------------------------------------------
    Datenbyte senden 
    data: zu sendendes Datenbyte 
    Rückgabe: 1 -> ok 
                           0 -> Fehler 
      ------------------------------------------------ */ 
BYTE twiWrite(BYTE data) 
{ 
         // Datenbyte versenden 
         TWDR = data; 
        TWCR = (1<<TWINT) | (1<<TWEN);
         // Warten, bis µC fertig 
        while(!(TWCR & (1<<TWINT)));
         // Status abfragen, Fehler wenn Slave nicht mit ACK geantwortet hat 
         if( (TW_STATUS & 0xF8) != TW_MT_DATA_ACK) 
                  return 0; 
         return 1; 
} 
/* ------------------------------------------------
    Datenbyte lesen und mit ACK beantworten 
    Rückgabe: empfangenes Datenbyte 
                        ------------------------------------------------ */ 
BYTE twiReadACK() 
{ 
         // Daten empfangen, anschließend ACK senden 
        \text{TWCR} \ = \ \text{(1<<TWINT)} \quad | \quad \text{(1<<TWEN)} \quad | \quad \text{(1<<TWEA)} \; ; // Warten bis Datenbyte empfangen wurde 
        while(!(TWCR & (1<<TWINT)));
         // Datenbyte auslesen 
         return TWDR; 
} 
/* ------------------------------------------------
    Datenbyte lesen und mit NACK beantworten 
    Rückgabe: empfangenes Datenbyte 
                                         ------------------------------------------------ */
```
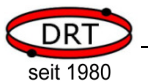

```
BYTE twiReadNACK() 
{ 
         // Daten empfangen, anschließend NACK senden 
        TWCR = (1<<TWINT) | (1<<TWEN); // Warten bis Datenbyte empfangen wurde 
        while(!(TWCR \& (1<<TWINT)));
         // Datenbyte auslesen 
        return TWDR; 
}
```
Das Senden von Befehlen an den VoiceEmitter kann mit den TWI-Basis-Funktionen wie folgt durchgeführt werden.

```
/* ------------------------------------------------
    Befehl an den VoiceEmitter senden 
 bAdr: TWI-Adresse des VoiceEmitters 
 pBuf: Zeiger auf den zu sendenden Datenbereich 
    bSize: Anzahl zu sendender Bytes 
    Rückgabe: 1 -> ok 
             0 -> Fehler 
    ------------------------------------------------ */ 
BYTE ve_sendCmd(BYTE bAdr, BYTE* pBuf, BYTE bSize) 
{ 
         // start condition senden, schreibender Zugriff, 
         // daher Bit 0 der Adresse auf 0 setzen 
         if (!twiStart(bAdr & 0xfe)) return 0; 
         // Pufferinhalt übertragen 
         while (bSize > 0) 
         { 
                 // ein Byte senden 
                 if (!twiWrite(*pBuf) ) 
 { 
                         // Stop condition bei Fehler 
                         twiStop(); 
                         return 0; 
 } 
                 bSize--; 
                 pBuf++; 
         } 
         // Befehl abschließen 
        twiStop(); 
        return 1; 
}
```
Analog dazu werden Daten vom VoiceEmitter mit den TWI-Basis-Funktionen durchgeführt. Die Besonderheit beim VoiceEmitter ist, das er immer zuerst die Anzahl noch folgender Bytes mitteilt.

```
/* ------------------------------------------------
    Daten vom VoiceEmitter abholen 
 bAdr: TWI-Adresse des VoiceEmitters 
 pBuf: Zeiger auf den zu sendenden Datenbereich 
                      Achtung: Der Puffer muss 17 Bytes groß sein 
   Rückgabe: Anzahl gelesener Bytes 
    ------------------------------------------------ */ 
BYTE ve_getData(BYTE bAdr, BYTE* pBuf) 
{ 
        // start condition senden, lesender Zugriff, 
        // daher Bit 0 der Adresse auf 1 setzen 
        if (!twiStart(bAdr | 0x01))
```
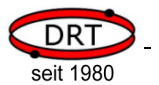

```
 { 
                 twiStop(); 
                 return 0; 
 } 
         // 1. Byte = Anzahl noch folgender Bytes 
        BYTE bBytes = twiReadACK();
         BYTE bCnt = bBytes; 
        while (bCnt > 0)\left\{ \begin{array}{cc} 0 & 0 \\ 0 & 0 \end{array} \right\}if (bCnt > 1) // Byte lesen und mit ACK beantworten 
                          *pBuf = twiReadACK();
                  else 
                           // letztes Byte lesen und mit NACK beantworten 
                          *pBuf = twiReadNACK();
                  bCnt--; 
                  pBuf++; 
 } 
         twiStop(); 
         return bBytes;
```
Daten, die der VoiceEmitter sendet, beginnen immer mit der Anzahl Folgebytes, einem Statusbyte und einer Fehlernummer. Danach folgen, sofern vorhanden, die eigentlichen Nutzdaten wie z.B. Dateiinhalte oder abgefragte Systemparameter.

Wenn der VoiceEmitter keine Nutzdaten zur Verfügung stellt, bedeutet das nicht, das im Laufe der Befehlsabarbeitung keine weiteren Daten anfallen. Um die Daten vollständig abzuholen, muss das Flag BUSY im Status-Byte abgefragt werden. Erst wenn der VoiceEmitter nicht mehr BUSY ist und keine Daten mehr vorhanden sind, sind alle Daten übertragen worden.

Die folgende Funktion fragt den VoiceEmitter nach Daten ab und blendet Status- und Fehlerbyte aus. Sind keine Daten vorhanden, dann wartet sie ab, bis der VoiceEmitter nicht mehr BUSY ist.

Die Funktion muss solange aufgerufen werden, bis sie keine Daten mehr liefert.

```
/* ------------------------------------------------
    Nutzdaten vom VoiceEmitter abholen, wartet 
    falls noch Daten gesendet werden könnten 
              TWI-Adresse des VoiceEmitters
    pBuf: Zeiger auf den zu sendenden Datenbereich 
                       Achtung: Der Puffer muss 17 Bytes groß sein 
    Rückgabe: Anzahl gelesener Bytes 
                        0: es folgen keine weitern Daten 
                        >0: Anzahl Daten im Puffer, weitere Daten 
                           ggf. vorhanden 
 ------------------------------------------------ */ 
BYTE ve qetPayloadData(BYTE bAdr, BYTE* pBuf)
{ 
        // BUSY-Flag mit 1 initialiseren, damit while-Schleife 
        // mindestens einmal durchlaufen wird 
        BYTE bBusyFlag = 1; 
        // Abfrage solange wiederholen, bis VE nicht mehr BUSY ist 
        while (bBusyFlag) 
        { 
                // Daten vom VoiceEmitter abfragen 
                BYTE bSize = ve_getData(bAdr, pBuf); 
                // Der VoiceEmitter sendet immer drei Bytes: 
               // Anzahl Folgebytes, Status und Fehlernummer
```
}

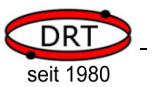

```
 // Status und Fehlernummer sind im Puffer abgelegt 
               // Falls bSize < 2, dann Fehler bei der TWI-Kommunikation 
              if (bSize < 2) 
                     return 0; 
              // wenn Nutzdaten vorhanden, dann Puffer umkopieren, 
               // d.h. die ersten beiden Bytes überschreiben 
              if (bSize > 2) 
 { 
                     for (BYTE bIdx = 0; bIdx < bSize-2; bIdx++)
 { 
                     *(pBuf+bIdx) = *(pBuf+bIdx+2);
 } 
                      // Länge der Nutzdaten korrigeren und zurückgeben 
                      return bSize-2; 
 } 
               // Status ist erstes Byte im Puffer 
             BYTE bStatus = *pBuf;
               // BUSY-Flag ist Bit 0 des Statusbyte 
              bBusyFlag = bStatus & 0x01; 
               // Wenn BUSY, dann wird die Schleife wiederholt 
              // Im Fall der Wiederholung etwas warten um keine unnötig große 
              // Last beim VoceEmiter durch ständige Abfragen zu erzeugen 
              if (bBusyFlag) 
                    delayms(100); } 
       // VoiceEmiter ist nicht mehr BUSY, es sind keine Daten vorhanden 
       // und weitere Daten werden nicht mehr generiert 
       return 0;
```

```
}
```
Die Funktion ve\_getPayloadData kann dazu verwendet werden, um zu warten, bis der VoiceEmitter nicht mehr im Status BUSY ist.

```
/* ------------------------------------------------
    Warten, bis VoiceEmitter nicht mehr BUSY ist 
    bAdr: TWI-Adresse des VoiceEmitters 
 ------------------------------------------------ */ 
void ve_waitForReady(BYTE bAdr) 
{ 
         BYTE buffer[17]; 
         // in ve_getPayloadData werden Nutzdaten abgeholt und 
         // so lange gewartet, bis das BUSY-Flag 0 ist 
         while (ve_getPayloadData(bAdr, (BYTE*)&buffer) > 0); 
}
```
Wenn nur die Fehlernummer des VoiceEmitters abgefragt werden soll, ohne Nutzdaten zu empfangen, kann die folgende Funktion verwendet werden. Vorsicht: wenn der interne Puffer des VoiceEmitters voll ist, dann wartet er auf die Abholung der Daten und unterbricht seine Befehlsabarbeitung.

```
/* ------------------------------------------------
    Fehlernummer des VoiceEmitter abfragen 
    bAdr: TWI-Adresse des VoiceEmitters 
    Rückgabe: Fehlernummer des VoiceEmitters 
      0xff bei TWI-Kommunikationsfehler 
                               ------------------------------------------------ */ 
BYTE ve_getError(BYTE bAdr) 
{ 
         // start condition senden, lesender Zugriff, 
         // daher Bit 0 der Adresse auf 1 setzen 
         if (!twiStart(bAdr | 0x01)) 
         {
```
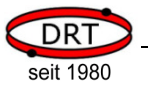

```
 twiStop(); 
         return 0xff; 
 } 
 // 1. Byte = Anzahl noch folgender Bytes 
 BYTE bBytes = twiReadACK(); 
 // muss immer >= 2 sein, sonst TWI-Kommunikationsfehler 
 if (bBytes < 2) 
 { 
         twiStop(); 
        return 0xff; 
 } 
 // 2. Byte = Status (wird hier nicht weiter verwendet) 
 // BYTE bStatus = 
 twiReadACK(); 
 // 3. Byte = Fehlernummer 
BYTE bError = twiReadNACK();
 // ggf. noch folgende Bytes werden hier nicht abgefragt 
 // und müssen, sofern vorhanden, separat abgerufen werden 
 twiStop(); 
 return bError;
```
Mit den zuvor gezeigten Funktionen kann der VoiceEmitter gesteuert werden. Das Beispiel ist mit Kommentaren versehen, so dass es ohne weitere Bemerkungen verständlich sein sollte. Die gezeigten Beispiele verwenden die Dateien auf der mitgelieferten SD-Karte.

```
#define VE_TWI_ADRESS 0x50 
int main() 
{ 
         /* ---------------------------------------------------------------- 
           TWI-Initialisieren und Start des VoiceEmitters abwarten 
                ---------------------------------------------------------------- */ 
        // TWI-Timer initialisieren 
        twiInit(); 
        // Start des VoiceEmitters abwarten 
       \text{\_delay}\_\text{ms}(100); // Warten, bis VoiceEmitter ready 
        ve_waitForReady(VE_TWI_ADRESS); 
        /* ---------------------------------------------------------------- 
           Verzeichnis einstellen und einen Klang abspielen 
 ---------------------------------------------------------------- */ 
        // Verzeichnis /demo einstellen (Befehl C) 
        ve_sendCmd(VE_TWI_ADRESS, (BYTE*)"CDEMO", strlen("CDEMO")); 
        // Klang READY.WAV abspielen 
        ve_waitForReady(VE_TWI_ADRESS); 
        ve_sendCmd(VE_TWI_ADRESS, (BYTE*)"PREADY.WAV", strlen("PREADY.WAV")); 
         /* ---------------------------------------------------------------- 
           VoiceEmitter bis 4 zählen lassen 
                                                       ---------------------------------------------------------------- */ 
       for (BYTE idx = 1; idx \le 4; idx++) { 
                // Befehl P aufbereiten 
                // Nutzung der Dateien ZD00?000.WAV 
                char szCmd[20]; 
 strcpy((char*)&szCmd, "PZD001000.WAV"); 
szCmd[5] = '0' + idx;
```
}

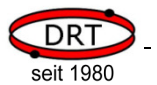

```
 ve_waitForReady(VE_TWI_ADRESS); 
                // Befehl absenden 
        ve_sendCmd(VE_TWI_ADRESS, (BYTE*)&szCmd, strlen((char*)&szCmd));
 } 
 /* ---------------------------------------------------------------- 
           Fehler provozieren und darauf reagieren 
                      ---------------------------------------------------------------- */ 
#define FATERR_FILE_NOT_FOUND 21 
        // Nicht vorhandene Datei abspielen lassen -> Fehler 
        ve_waitForReady(VE_TWI_ADRESS); 
        ve_sendCmd(VE_TWI_ADRESS, (BYTE*)"PXYZ.WAV", strlen("PXYZ.WAV")); 
        // Fehlermeldung abfragen 
       ve_waitForReady(VE_TWI_ADRESS);
        BYTE bErr = ve_getError(VE_TWI_ADRESS); 
         // Im Fehlerfall einen Klang ausgeben 
        if (bErr == FATERR_FILE_NOT_FOUND) 
                ve_sendCmd(VE_TWI_ADRESS, (BYTE*)"PERR_21.WAV", strlen("PERR_21.WAV")); 
               /* ---------------------------------------------------------------- 
            Klang abspielen, Abspielposition und Lautstärke ändern und 
           Abspielen abbrechen 
                                       ---------------------------------------------------------------- */ 
        // ASCII-Modus einstellen, damit Parameter als ASCII-Ziffern angegeben 
        // werden können 
        ve_waitForReady(VE_TWI_ADRESS); 
        ve_sendCmd(VE_TWI_ADRESS, (BYTE*)"A", 1); 
        // Klang zum Abspielen öffnen, jedoch noch nicht abspielen 
        ve_waitForReady(VE_TWI_ADRESS); 
        ve_sendCmd(VE_TWI_ADRESS, (BYTE*)"OTAKE5.WAV", strlen("OTAKE5.WAV")); 
        // Abspielposition auf 27 Sekunden einstellen 
       ve_waitForReady(VE_TWI_ADRESS);
        ve_sendCmd(VE_TWI_ADRESS, (BYTE*)"S27s", sizeof("S27s")); 
        // Abspielen starten 
        ve_waitForReady(VE_TWI_ADRESS); 
        ve_sendCmd(VE_TWI_ADRESS, (BYTE*)"p", 1); 
        // 5 sekunden warten 
       \text{\texttt{delay} \texttt{m}}s(5000);
        // Lautstärke auf 50% einstellen 
       // Der Befehl 'V' funktioniert auch im BUSY-Modus, daher muss hier 
        // nicht auf den VoiceEmitter gewartet werden 
        ve_sendCmd(VE_TWI_ADRESS, (BYTE*)"V50%", sizeof("V50%")); 
        // 5 sekunden warten 
        _delay_ms(5000); 
        // Abspielposition auf 12 Sekunden einstellen 
        ve_sendCmd(VE_TWI_ADRESS, (BYTE*)"S12s", sizeof("S12s")); 
        // 5 sekunden warten 
       ledaelay<sub>ms</sub>(5000);</sub>
        // Lautstärke auf 90% einstellen, 
        ve_sendCmd(VE_TWI_ADRESS, (BYTE*)"V90%", sizeof("V90%")); 
        // 10 sekunden warten 
       \text{delay}_ms(10000);
        // Abspielen abbrechen 
        ve_sendCmd(VE_TWI_ADRESS, (BYTE*)"X1", sizeof("X1"));
```
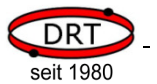

```
 /* ---------------------------------------------------------------- 
             Die ersten 50 Zeichen aus einer Datei abfragen und, sofern es 
             Ziffern sind, vorlesen 
                                                    ---------------------------------------------------------------- */ 
         // Binär-Modus einstellen 
         ve_waitForReady(VE_TWI_ADRESS); 
         ve_sendCmd(VE_TWI_ADRESS, (BYTE*)"B", 1); 
         // Die ersten 50 Zeichen der Datei DIGITS.TXT abfragen 
         ve_sendCmd(VE_TWI_ADRESS, (BYTE*)"DDIGITS.TXT", strlen("DDIGITS.TXT")); 
         BYTE buffer[50]; 
         BYTE bBufferIdx = 0; 
         while (bBufferIdx < 50) 
          { 
                  BYTE tmpBuffer[17];
                   // Daten abfragen 
                  BYTE bLen = ve_getPayloadData(VE_TWI_ADRESS, (BYTE*)&tmpBuffer);
                  if (bLen == 0) // Keine weiteren Daten vorhanden 
                            break; 
                   // Überlauf des Puffers verhindern 
                   if (bLen + bBufferIdx > 50) 
                           blen = 50 - bBuffferrIdx:
                   // tmpBuffer in buffer umkopieren 
                  for (BYTE n = 0; n < bLen; n+1)
 { 
                            buffer[bBufferIdx+n] = tmpBuffer[n]; 
 } 
                   bBufferIdx += bLen; 
         } 
         // Dateiausgabe abbrechen 
         ve_sendCmd(VE_TWI_ADRESS, (BYTE*)"X", strlen("X")); 
         ve_waitForReady(VE_TWI_ADRESS); 
         // Zeichen vorlesen, wenn es Ziffern sind 
        for (BYTE idx = 0; idx < bBufferIdx; idx++)
\left\{ \begin{array}{ccc} 0 & 0 & 0 \\ 0 & 0 & 0 \\ 0 & 0 & 0 \\ 0 & 0 & 0 \\ 0 & 0 & 0 \\ 0 & 0 & 0 \\ 0 & 0 & 0 \\ 0 & 0 & 0 \\ 0 & 0 & 0 \\ 0 & 0 & 0 \\ 0 & 0 & 0 \\ 0 & 0 & 0 \\ 0 & 0 & 0 \\ 0 & 0 & 0 & 0 \\ 0 & 0 & 0 & 0 \\ 0 & 0 & 0 & 0 \\ 0 & 0 & 0 & 0 & 0 \\ 0 & 0 & 0 & 0 & 0 \\ 0 & 0 & 0 & 0 & 0 \\ 0 & 0 & 0 & 0if ( (buffer[idx] >= '0') & & (buffer[idx] <= '9') ) { 
                            // Befehl aufbereiten 
                            char szCmd[20]; 
                           strcpy((char*)&szCmd, "PZD001000.WAV");
                            szCmd[5] = buffer[idx]; 
                            ve_waitForReady(VE_TWI_ADRESS); 
                            // Befehl absenden 
                            ve_sendCmd(VE_TWI_ADRESS, (BYTE*)&szCmd, strlen((char*)&szCmd)); 
 } 
         } 
         ve_waitForReady(VE_TWI_ADRESS); 
         while (1); 
         return 0;
```
}

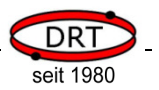

### **7 Technische Daten**

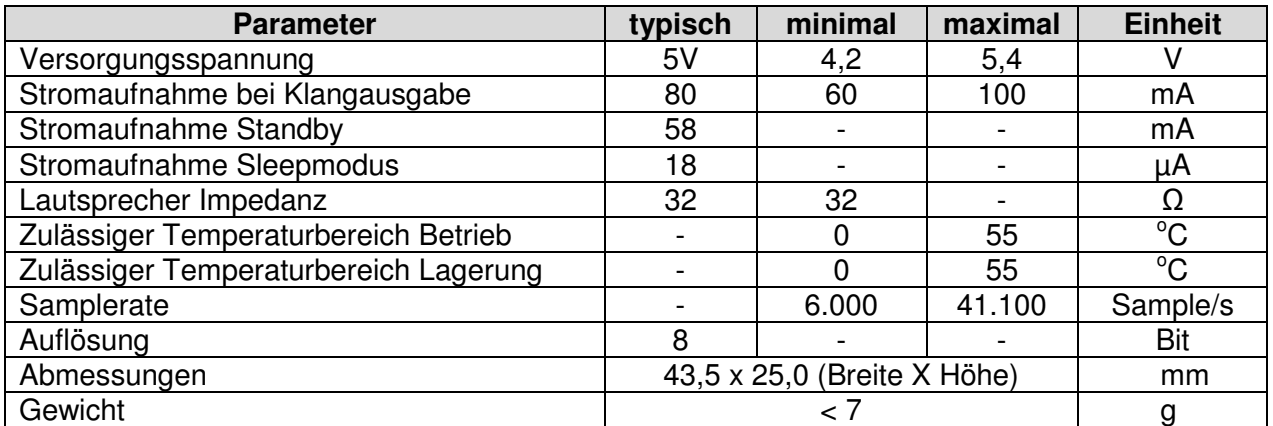